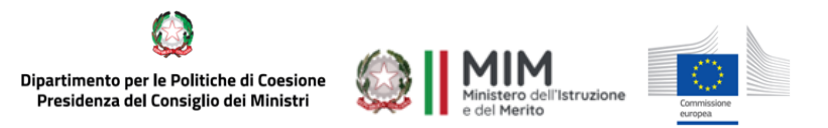

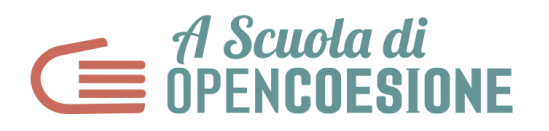

# **HOMEWORK LEZIONE 1 – PROGETTARE**

Partendo da quanto svolto in classe, il gruppo di lavoro, diviso per ruoli specifici, produce i contenuti dettagliati di seguito. **Quando tutti i contenuti sono pronti, il project manager si occupa di:**

- Accedere alla pagina del team sul sito di ASOC con le credenziali fornite. Al primo accesso è necessario personalizzare la password;
- **compilare le informazioni del Team** nell'apposita sezione "Il mio Team";
- **-** Quando tutti i contenuti sono pronti, **compilare online e pubblicare il Report di Lezione 1.**

# **DEADLINE: 19 DICEMBRE 2023**

#### **RUOLI E SCELTA DELLO STRUMENTO DI LAVORO**

● **Dividere il gruppo** in ruoli secondo la divisione che trovate a pag. 3 dell GLOSSARIO, alla voce Data Expedition, oppure nella descrizione alla pagina successiva di questo documento.

NB: ogni ruolo può essere ricoperto da più studenti.

● **Scegliere GOOGLE DRIVE come strumento per la condivisione** dei documenti online a cui tutti i membri del team possono accedere. Per farlo, bisogna semplicemente attivare un account Google (gmail) del team.

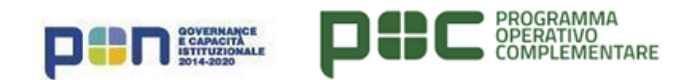

### **LEZIONE 1 – PROGETTARE**

Consultare i contenuti per ogni step della lezione. In particolare:

- **Pillole didattiche con relativi approfondimenti**: rivedere le parti non chiare delle pillole didattiche visionate in classe. Per ogni pillola è possibile anche visionare le slide e il testo di approfondimento.
- Leggere la "**Guida breve agli open data**" scaricabile da questo link: [http://www.ascuoladiopencoesione.it/sites/default/files/Breve-Guida-Open-Dat](http://www.ascuoladiopencoesione.it/sites/default/files/Breve-Guida-Open-Data.pdf) [a.pdf](http://www.ascuoladiopencoesione.it/sites/default/files/Breve-Guida-Open-Data.pdf)
- **asoc@opencoesione.gov.it**: è possibile fare domande e richieste di chiarimenti sul progetto scelto sul portale OpenCoesione, sugli step di Lezione e per aggiornare le informazioni relative al proprio Istituto Scolastico ecc. È possibile fare richieste di modifiche minime (es. sostituire un'immagine, un grafico, un link non funzionante, un blog post di "brutta") per ogni report di lezione.

# **COMPITI A CASA SUDDIVISI PER RUOLO**

#### **PROJECT MANAGER:**

- **●** stabiliscono un piano di lavoro con scadenze per la consegna dei contenuti elaborati dal resto del team
- **●** raccolgono gli elaborati del team almeno una settimana prima della deadline per controllare che sia tutto coerente con le decisioni prese durante la lezione
- **●** compilano il report di lezione con gli elaborati realizzati, accedendo alla pagina del team sul sito di ASOC

#### **SOCIAL MEDIA MANAGER:**

- creano l'account Google del team
- creano l'account X(Twitter) del team IMPORTANTE: non usate, nella scelta del nome degli account Google e social, nomi e riferimenti direttamente associati al progetto (es. "ASOC", "OPENCOESIONE", "COESIONE")
- scrivono il primo post/tweet (280 caratteri) riassumendo l'obiettivo della ricerca scelta e seguendo le istruzioni che si trovano nel vademecum per la comunicazione
- **●** creano eventuali altri profili social (Facebook, Instagram etc) tenendoli sempre aggiornati con l'obiettivo di contattare ulteriori soggetti istituzionali e non, che possano essere interessati alla ricerca in corso, anche in collaborazione con i referenti Europe Direct e gli Amici di ASOC, laddove presenti e usando sempre l'hashtag **#ASOCMEDIE2324 #ASOC2324**

# **\*PER L'ATTIVAZIONE DELLE PAGINE SOCIAL E' NECESSARIA LA SUPERVISIONE DEI DOCENTI!**

#### **DESIGNER:**

● elabora un logo rappresentativo del tema e del progetto scelto per la ricerca. IMPORTANTE: NON USATE, NEL LOGO E NEL NOME TEAM, ELEMENTI RIFERITI ALLE PAROLE E AI LOGHI "ASOC" E "OPENCOESIONE".

#### **ANALISTA**:

● scrivono quali dati e informazioni aggiuntive sono state trovate durante la lezione in classe e come possono essere utili alla ricerca

#### **BLOGGER:**

● utilizzando gli elaborati realizzati dall'Analista, scrive un post di massimo 5.000 caratteri spazi esclusi, in cui riassume le decisioni prese in classe contestualizzando la ricerca e illustrando le motivazioni relative al progetto scelto, specificando cosa si vuole scoprire o analizzare attraverso la ricerca di monitoraggio civico.

#### **ACCORGIMENTI**

**COLLABORARE.** Lavorare in modalità collaborativa significa contribuire insieme, anche con piccoli pezzi, link, brevi descrizioni, un'analisi, un buon documento, passo dopo passo, a un unico progetto. Il project manager coordina questo lavoro, gli altri ruoli collaborano e coordinano i passaggi che li riguardano in particolare, coinvolgendo tutti gli altri, comunicando sempre fra di voi. **Ricordate: siete una squadra!**

**ORGANIZZARE I CONTENUTI.** Organizzare la cartella di lavoro su Google Drive in sezioni, in modo da non mescolare dati e informazioni differenti. Dare un nome ai file che man mano accumulate, aggiungendo nel nome un codice (che potete stabilire voi stessi) che indichi la versione del file (in modo da avere sempre ben presente la versione più aggiornata). Ogni volta che ci sono modifiche, fare una copia di **backup** della cartella di lavoro.

**COMUNICARE.** Usare l'email istituzionale [asoc@opencoesione.gov.it](mailto:asoc@opencoesione.gov.it) per dubbi, domande e richieste di chiarimento rivolte al Team ASOC. i social network per fare domande, comunicare il lavoro in svolgimento, coinvolgere possibili soggetti interessati sul vostro territorio (utilizzate, come riferimento, il Vademecum Comunicazione).